#### GUI module in Python (GUI: graphical user interface)

授課老師:邱淑怡 DATE:4/26/2024

#### Graphical user interface (GUI)

A GUI allows users to interact with the operating system and other programs using graphical elements such as icons, buttons, and dialog boxes. Graphical user interface (GUI)<br>
A GUI allows users to interact wi<br>
other programs using graphical ele<br>
buttons, and dialog boxes.<br>
GUI module:<br>
Tkinter<br>
PyQt

**T**kinter

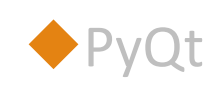

◆ Difference pyqt整合度高、有圖形化介面可以使用 ◆Tkinter是Python自帶的GUI套件

#### Tkinter

- Python does not have GUI programming features built into the language itself.
- The name "tkinter" is short for "Tk interface."
- It is named this because it provides a way for
- Python programmers to use a GUI library named Tk.
- 
- Tkinter<br>
◆Python does not have GUI programming features built into the language itself.<br>
◆The name "tkinter" is short for "Tk interface."<br>
◆It is named this because it provides a way for<br>
◆Python programmers to use a GUI Tkinter<br>
◆Python does not have GUI programming features built into the language itself.<br>
◆The name "tkinter" is short for "Tk interface."<br>
◆It is named this because it provides a way for<br>
◆Python programmers to use a GUI colab

## Tkinter Widgets(元件)<br>Label(標籤)<br>Clabel(標籤) Tkinter Widgets(元件)<br>◆Label (標籤)<br>◆Button (按鈕)<br>◆Entry (文字方塊)<br>◆Checkbutton (核取按鈕)<br>◆Radiobutton (單選按鈕) Tkinter Widgets(元件)<br>
◆Label (標籤)<br>◆Button (按鈕)<br>◆Entry (文字方塊)<br>◆Checkbutton (核取按鈕)<br>◆Radiobutton (單選按鈕)<br>◆ ComboBox (下拉式選單) I KIMLET VVIQBELS(丿L1十)<br>◆Label (標籤)<br>◆Button (按鈕)<br>◆Entry (文字方塊)<br>◆Checkbutton (核取按鈕)<br>◆Radiobutton (單選按鈕)<br>◆Radiobutton (單選按鈕)

- ◆Label (標籤)
- ◆Button (按鈕)
- Entry (文字方塊)
- 
- 
- 

#### Table 14-1 tkinter Widgets

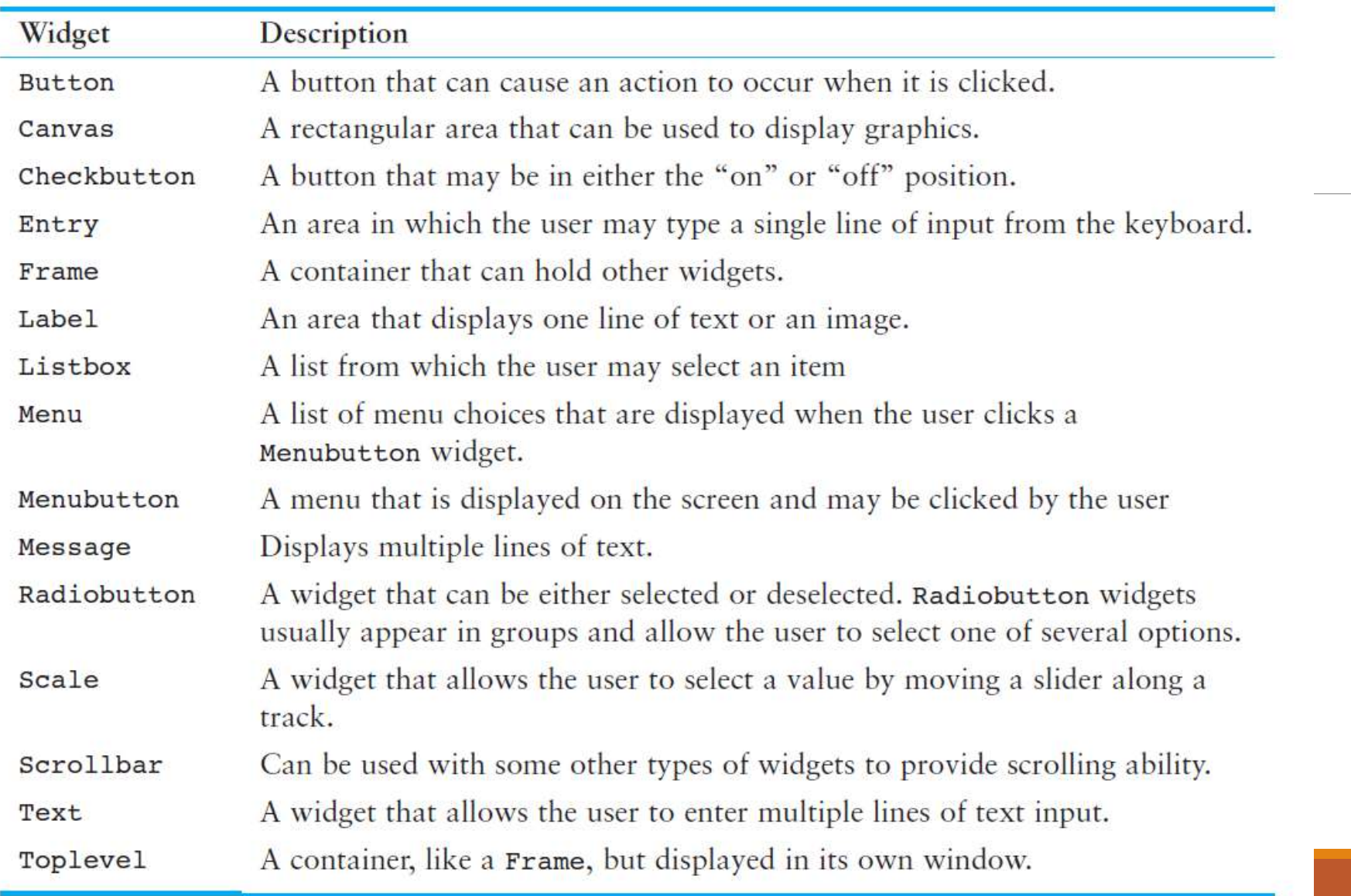

## Test Tkinter module Test Tkinter module<br>import tkinter as tk<br>tk.\_test()

tk.\_test()

#### Program

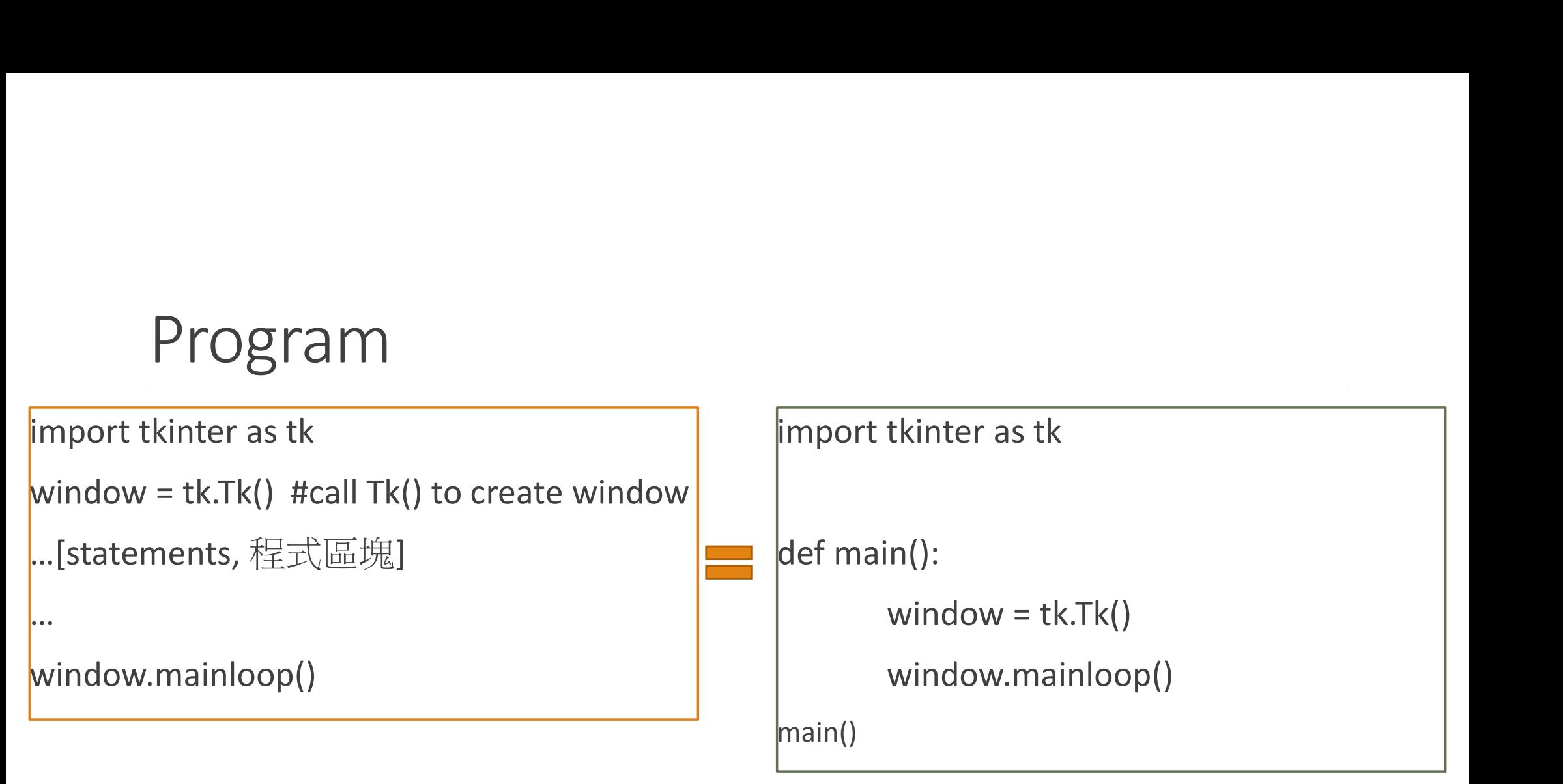

### Declare variables & get the value of the Declare variables & get the value of the<br>variable in Tkinter module<br>Declare variable<br>CradioValue = tk.IntVar() # radioValue is int **Declare variables & get the value of t**<br> **variable in Tkinter module**<br> **Peclare variable**<br>
• radioValue = tk.IntVar() # radioValue is int<br>← num1=tkinter.DoubleVar() # num1 is float<br>← radio1 = tk.BooleanVar() # radio1 is **Declare variables & get the v**<br> **variable in Tkinter module**<br> **value of value of value of variable**<br> **value of value of value of variable**<br> **value of variable**<br> **variable value of variables**<br> **c** radio<br> **c** radio<br> **c** rad

#### Declare variable

- 
- 
- 
- var1=tk.StringVar() # var1 is string
- 
- radioValue.get()
- num1.get()
- radio1.get()
- var1.get()

## The first program: hello world The first program: hello worl<br>
import tkinter as tk<br>
window = tk.Tk()<br>
window.title("Hello World!")

```
window = tk.Tk()
```

```
window.title("Hello World!")
```

```
window.minsize(width=500, height=500)
```

```
window.resizable(width=False, height=False)
```

```
window.mainloop()
```
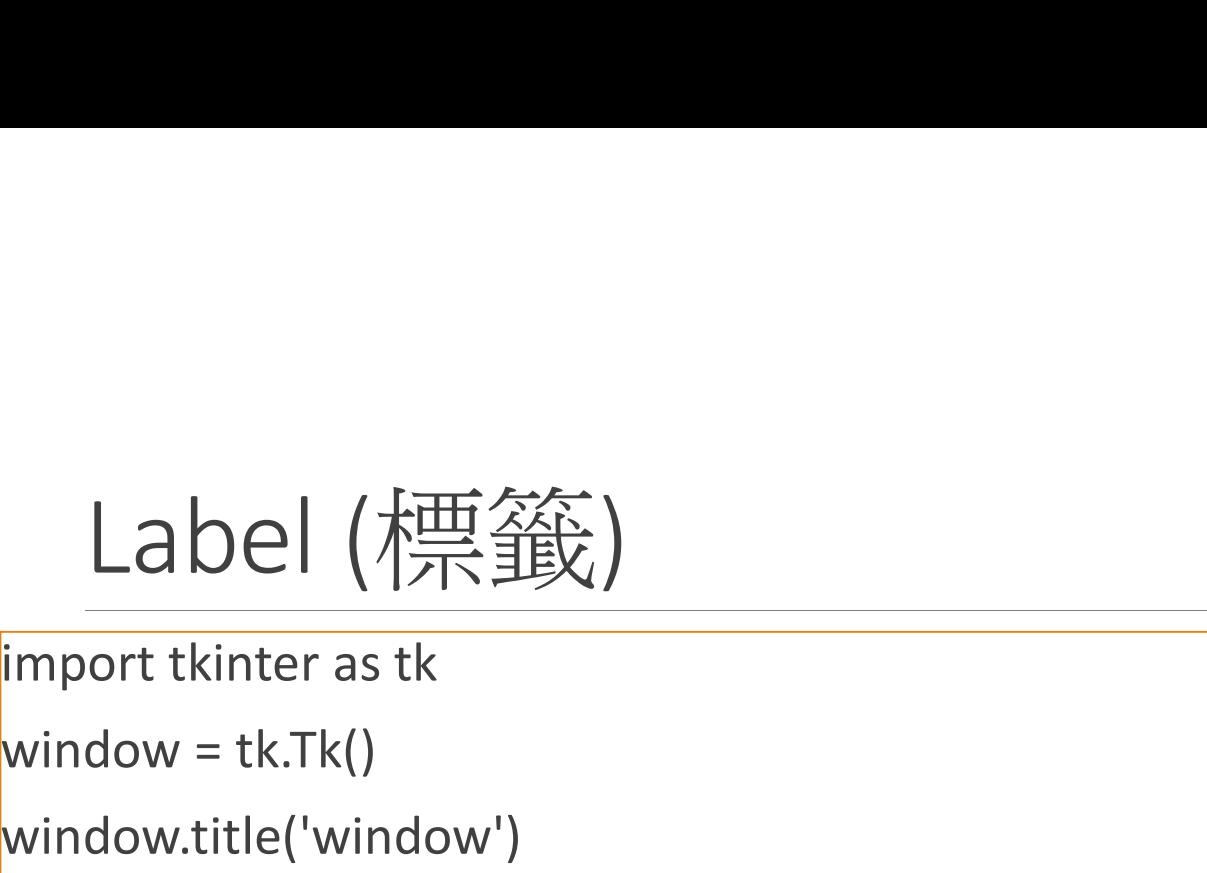

```
window = tk.Tk()
```

```
window.title('window')
```

```
window.geometry('500x100') #width*height
```

```
label_1 = tk.Label(window, text='Hello World', bg='yellow', fg='#bd34eb', 
\overline{\text{font}=\text{(}'\text{Arial}', 12)}lmport tkinter as tk<br>
window = tk.Tk()<br>
window.title('window')<br>
window.geometry('500x100') #width*height<br>
label_1 = tk.Label(window, text='Hello World', bg='yellow', fg='#bd34<br>
font=('Arial', 12))<br>
#label_1.grid(column=0,
```

```
#label_1.grid(column=0, row=0)
```

```
window.mainloop()
```
# Tkinter layout management

#### The three methods

- 1. pack()
- 2. grid()
- 3. place()

\*\*The pack() and grid() cannot be used together in the same window, but pace() can used together with pack() or grid()

(視窗容器中不能同時使用 pack() 與 grid(), 但 place() 卻可以與 pack() 或 grid() 同時使用)

#### pack()

1. pack(): organizes widgets in horizontal and vertical boxes.(流水式 排版, 預設元件會依加入先後順序由上而下, 由左而右自行排列) 參數 說明

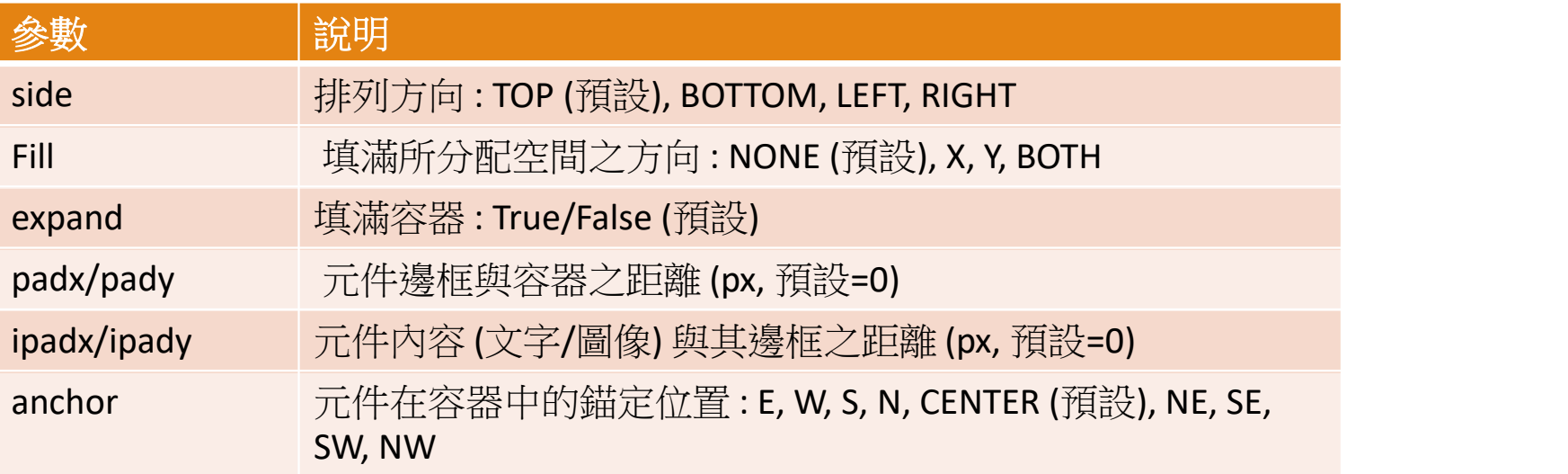

#### Example 1

```
Example_1<br>
Import tkinter as tk<br>
window =tk.Tk()<br>
window.title("pack() Test")
window =tk.Tk()
window.title("pack() Test")
window.geometry("200x250")
tk.Label(window, text="\overline{\mathcal{F}}\boxdot").pack()
tk.Label(window, text="周末假日").pack()
tk.Label(window, text="國定假日").pack()
window.mainloop()
```

```
import tkinter as tk<br>window =tk.Tk()<br>window.title("pack() Test_1")
window =tk.Tk()
window.title("pack() Test_1")
window.geometry("200x250")
tk.Label(window, text="\overline{P}\boxplus").pack(side=tk.BOTTOM)
tk.Label(window, text="周末假日").pack(side=tk.BOTTOM)
tk.Label(window, text="國定假日").pack(side=tk.BOTTOM)
window.mainloop()
```
#### Example 2

#### 由於 pack() 是流水式排版, 元件是按照先後順序擺放在 錨定位置

```
import tkinter as tk<br>root=tk.Tk()<br>root.title("pack() Test_2")
root=tk.Tk()
root.title("pack() Test_2")
root.geometry("300x250")
tk. Label(root, text="東").pack(anchor=tk.E)
tk.Label(root, text="西").pack(anchor=tk.W)
tk.Label(root, text="南").pack(anchor=tk.S)
tk.Label(root, text="北").pack(anchor=tk.N)
tk.Label(root, text="中").pack(anchor=tk.CENTER)
tk.Label(root, text="東南").pack(anchor=tk.SE)
tk.Label(root, text="西北").pack(anchor=tk.NW)
tk.Label(root, text="西南").pack(anchor=tk.SW)
tk.Label(root, text="東北").pack(anchor=tk.NE)
root.mainloop()
```
#### Example\_3 (間隙距離 padx/pady)

```
Example_3 (間隙距離 padx, mport tkinter as tk<br>https://www.markinter as tk<br>root=tk.Tk()<br>root.title("pack() Test_3")
root=tk.Tk()
root.title("pack() Test_3")
#root.geometry("300x200")
tk.Label(root, text="\Psi \boxplus").pack(padx=20, pady=10)
tk.Label(root, text="周末假日").pack()
tk.Label(root, text="國定假日").pack(padx=20, pady=10)
root.mainloop()
```
#### grid()

1. 表格式排版, 該元件是依據所指定的索引位置, 如同二維陣列元素一般放 入表格

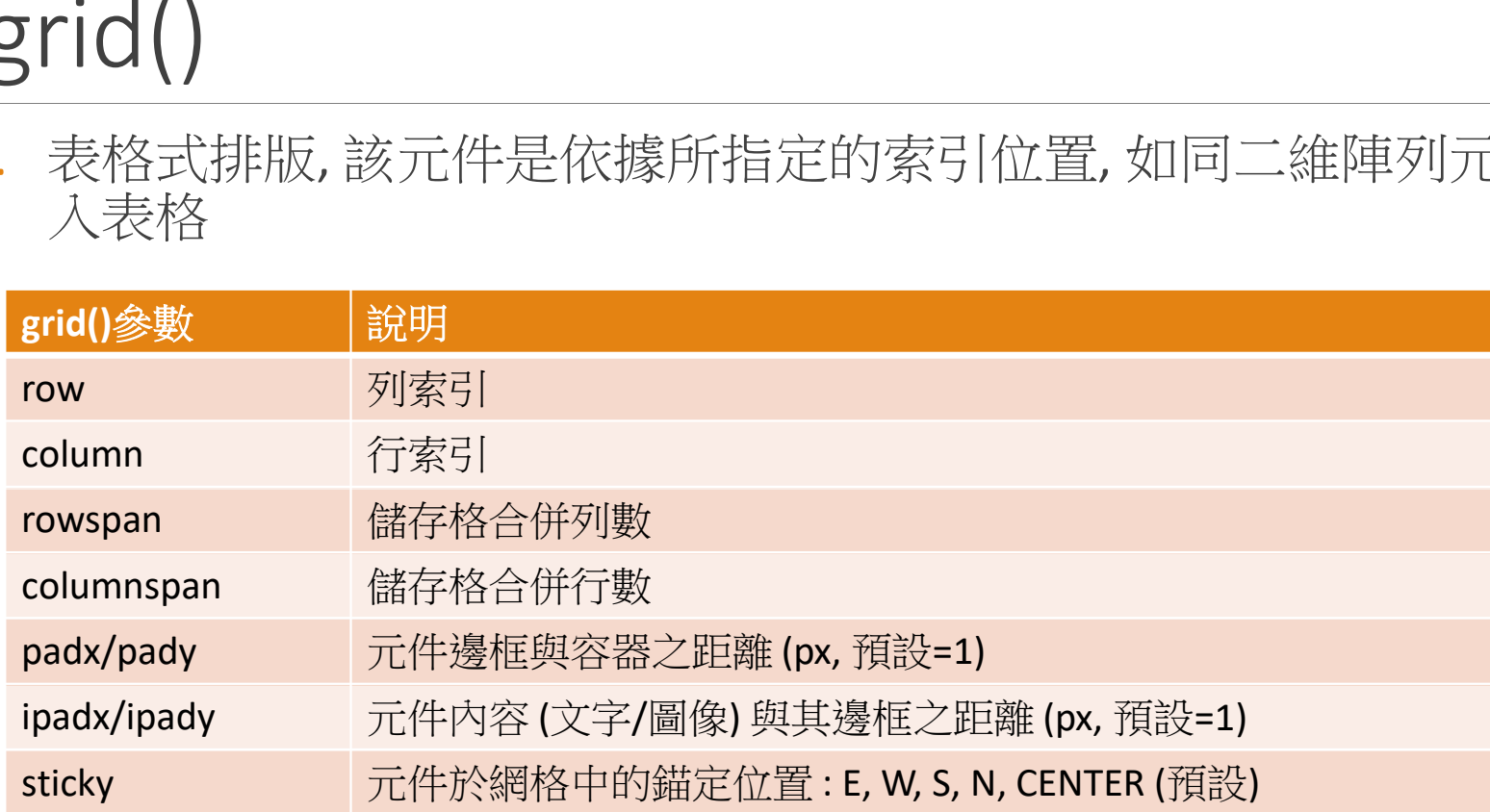

#### Example\_4

#### grid() 時若不傳參數, 預設是以 n 列 1 行的網格來依 序放置元件

import tkinter as tk

```
root=tk.Tk()
```
root.title("grid() 測試")

```
root.geometry("300x150")
```

```
tk.Label(root, text="\Psi \boxplus").grid()
tk.Label(root, text="周末假日").grid()
tk.Label(root, text="國定假日").grid()
root.mainloop()
```
#### Example\_5

```
Example_5<br>
import tkinter as tk<br>
root=tk.Tk()<br>
root.title("grid() 測試")
root=tk.Tk()
root.title("grid() 測試")
root.geometry("300x150")
```

```
tk.Label(root, text="\overline{\mathcal{F}}\overline{\boxplus}").grid(row=0, column=0)
tk.Label(root, text="周末假日").grid(row=0, column=1)
tk.Label(root, text="國定假日").grid(row=1, column=0)
tk.Label(window, text="國定假日and周末假日").grid(row=1,column=1)
root.mainloop()
```
#### place()

#### 1. place()

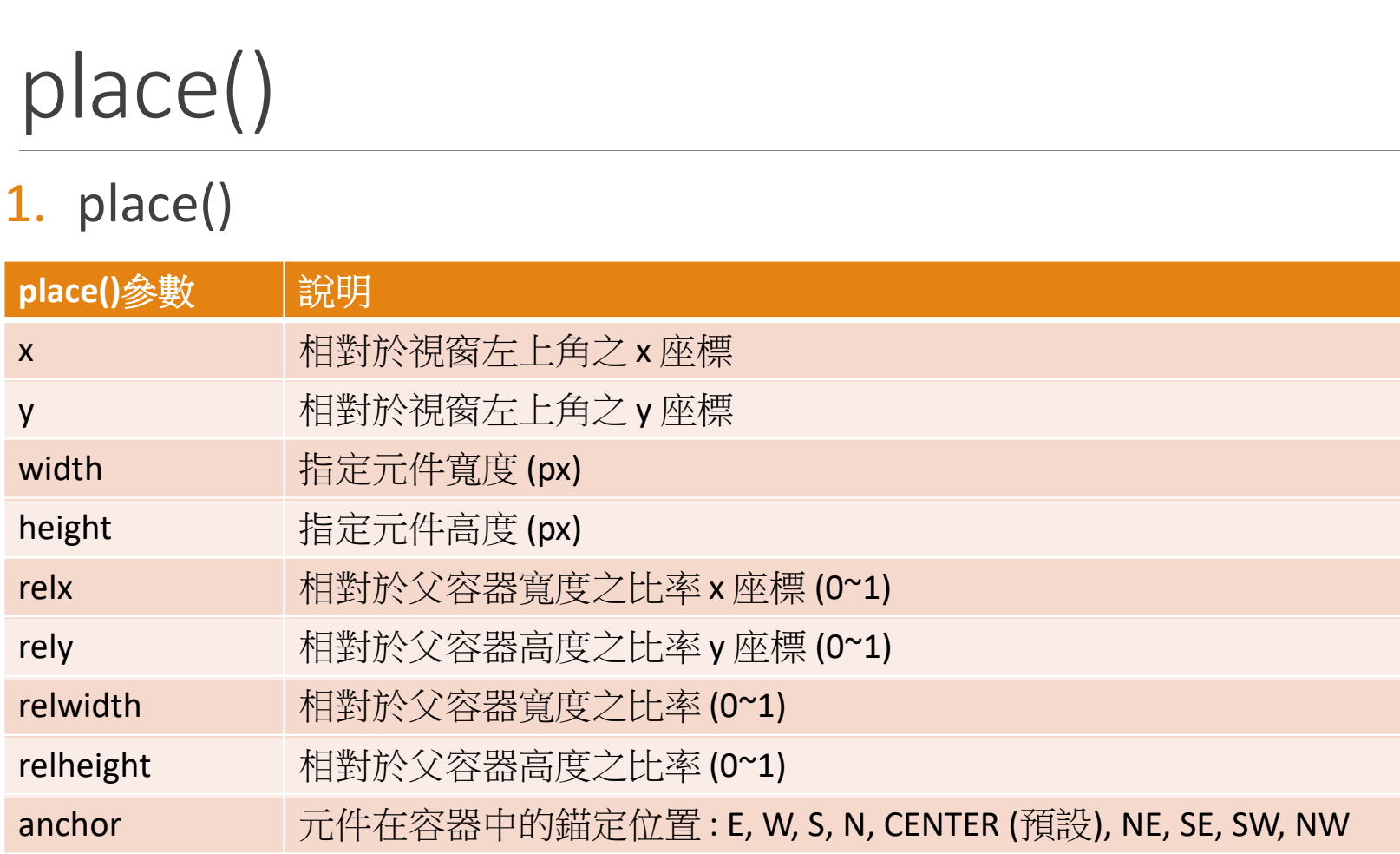

#### place() 提供兩種定位方法

- 1. 絕對定位 :
	- 以 (x, y) 參數指定絕對座標
	- 以 (width, height) 指定絕對大小
- 2. 相對定位 :
	- 以 (relx, rely) 參數指定相對座標
	- 以 (relwidth, relheight) 參數指定相對大小

### place(): absolute location (絕對位置) vs<br>relative location (相對位置)<br>—————————————————— relative location (相對位置) place(): absolute location (絕對位置) vs<br>relative location (相對位置)<br>
mport tkinter as tk

```
root=tk.Tk()
```

```
root.title("place() 測試")
```

```
root.geometry("250x100")
```

```
tk.Label(root, text="absolute location:").place(x=25, y=25)
tk.Label(root, text="relative location: ").place(relx=0.5,rely=0.5)
root.mainloop()
```
### place(): relative location(相對位置)元件之 寬度與高度設定 place(): relative location(柞<br>寬度與高度設定<br>import tkinter as tk<br>root=tk.Tk()

root=tk.Tk()

root.title("place() 測試")

root.geometry("250x100")

place() 的 x 和 y 參數表示放置的元件 (element)在主視窗的絕對位置,視窗 左上角為 (0,0), 往右為正, 往下為正

```
tk.Label(root, text=" absolute location: ").place(x=25, y=25)
```
tk.Label(root, text=" relative location: ").place(relx=0.5, rely=0.5, relwidth=0.5, relheight=0.5) root.mainloop()

## Example\_6 Example 6<br>
import tkinter as tk<br>
root = tk.Tk()<br>
root.title('test')<br>
root.scamptar('300x300') EXample\_6<br>
import tkinter as tk<br>
root = tk.Tk()<br>
root.title('test')<br>
root.geometry('200x200')<br>
a = tk.Label(root, text='AAA', background='#f90')<br>
b = tk.Label(root, text='BBB', background='#09c')<br>
c = tk.Label(root, text=

root =  $tk.Tk()$ 

root.title('test')

root.geometry('200x200')

a = tk.Label(root, text='AAA', background='#f90')

b = tk.Label(root, text='BBB', background='#09c')

c = tk.Label(root, text='CCC', background='#fc0')

```
b.place(x=50, y=50)
```

```
c.place(x=100, y=100)
```

```
root.mainloop()
```
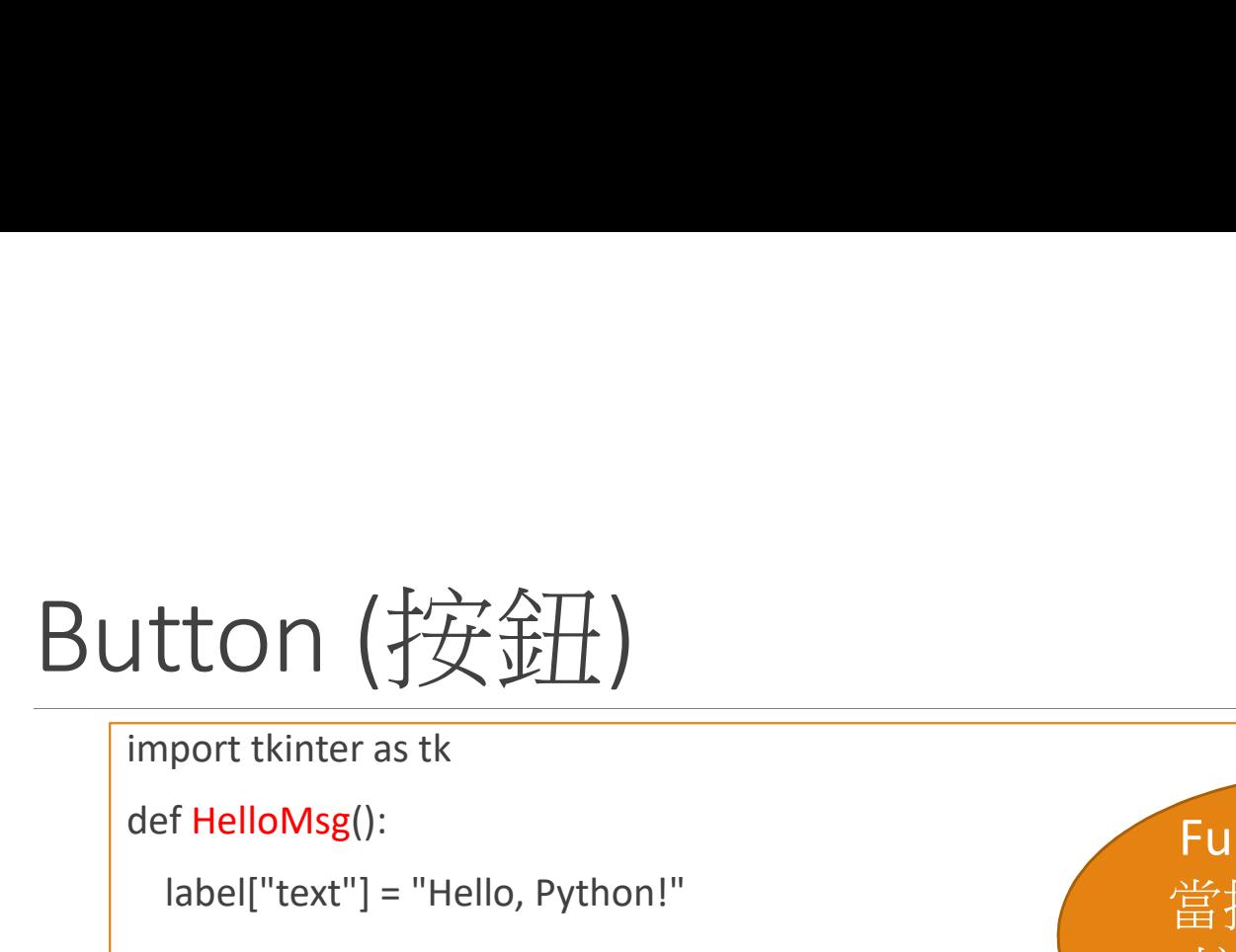

def HelloMsg():

```
label["text"] = "Hello, Python!"
```

```
win=tk.Tk()
```
win.geometry('500x100')

btn=tk.Button(win, text="Hello按鈕", command=HelloMsg)

```
label=tk.Label(win)
```
btn.pack()

label.pack()

win.mainloop()

Function name: 當按下button後 接下來要做的 工作

Entry (文字方塊)

import tkinter

def add\_num():

```
result.set(num1.get() + num2.get())
```
win = tkinter.Tk()

win.title('加法視窗程式')

num1=tkinter.DoubleVar()

num2=tkinter.DoubleVar()

result=tkinter.DoubleVar()

item1=tkinter.Entry(win, width=10, textvariable=num1) label1=tkinter.Label(win, width=5, text='+') item2=tkinter.Entry(win, width=10, textvariable=num2) btn=tkinter.Button(win, width=5, text='=', command=add\_num) label2=tkinter.Label(win, width=10, textvariable=result) item1.pack(side='left') label1.pack(side='left') item2.pack(side='left') btn.pack(side='left') label2.pack(side='left')

win.mainloop()

# Radiobutton (單選按鈕): single choice<br>|. <sub>建立 Radiobutton</sub><br>|. 胃潤检查 **/**

- 1. 建立 Radiobutton
- 2. 單選按鈕-獲取值
- 3. 更改單選控制元件指示型別
- 4. Radiobutton回撥函式

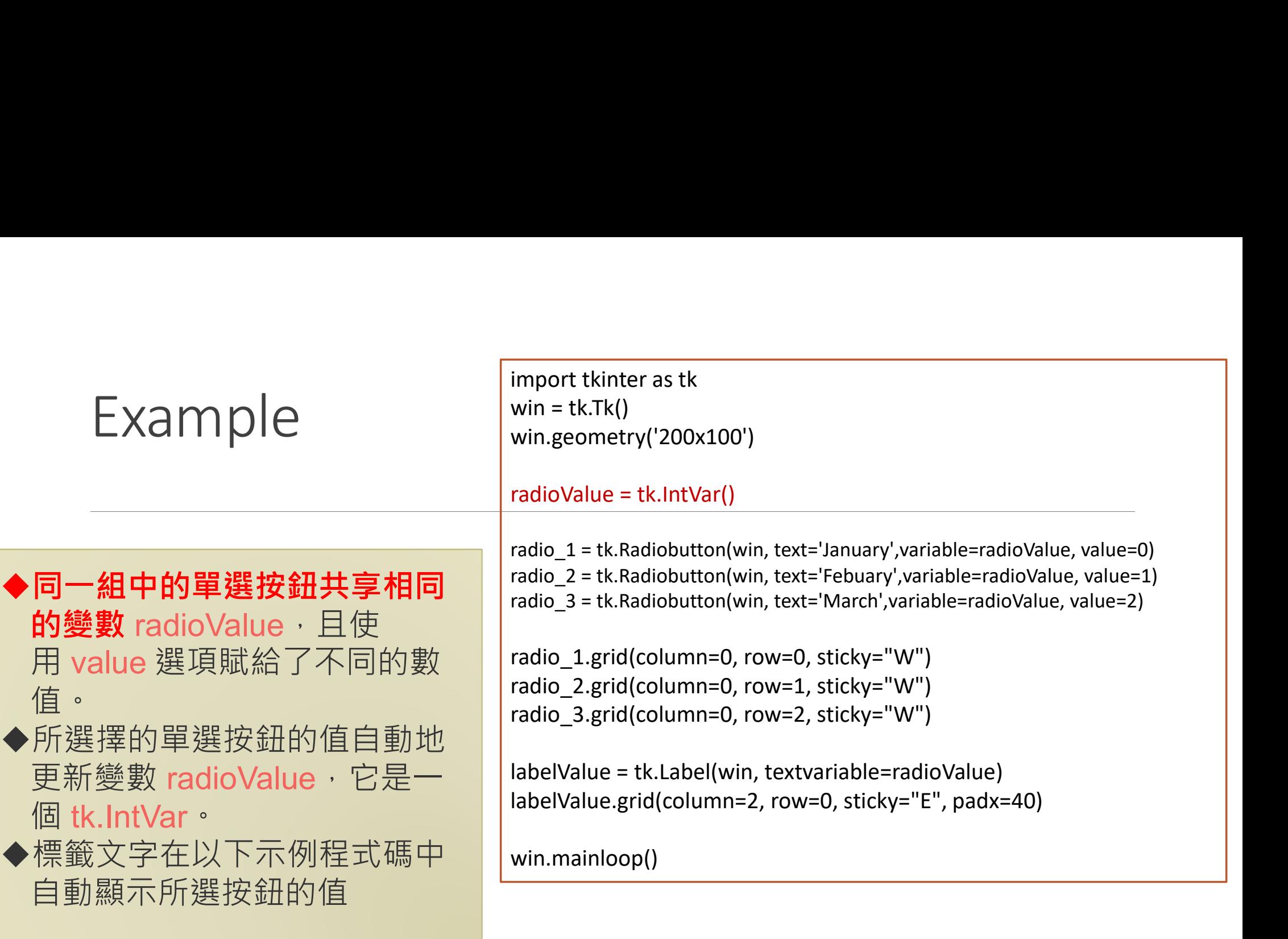

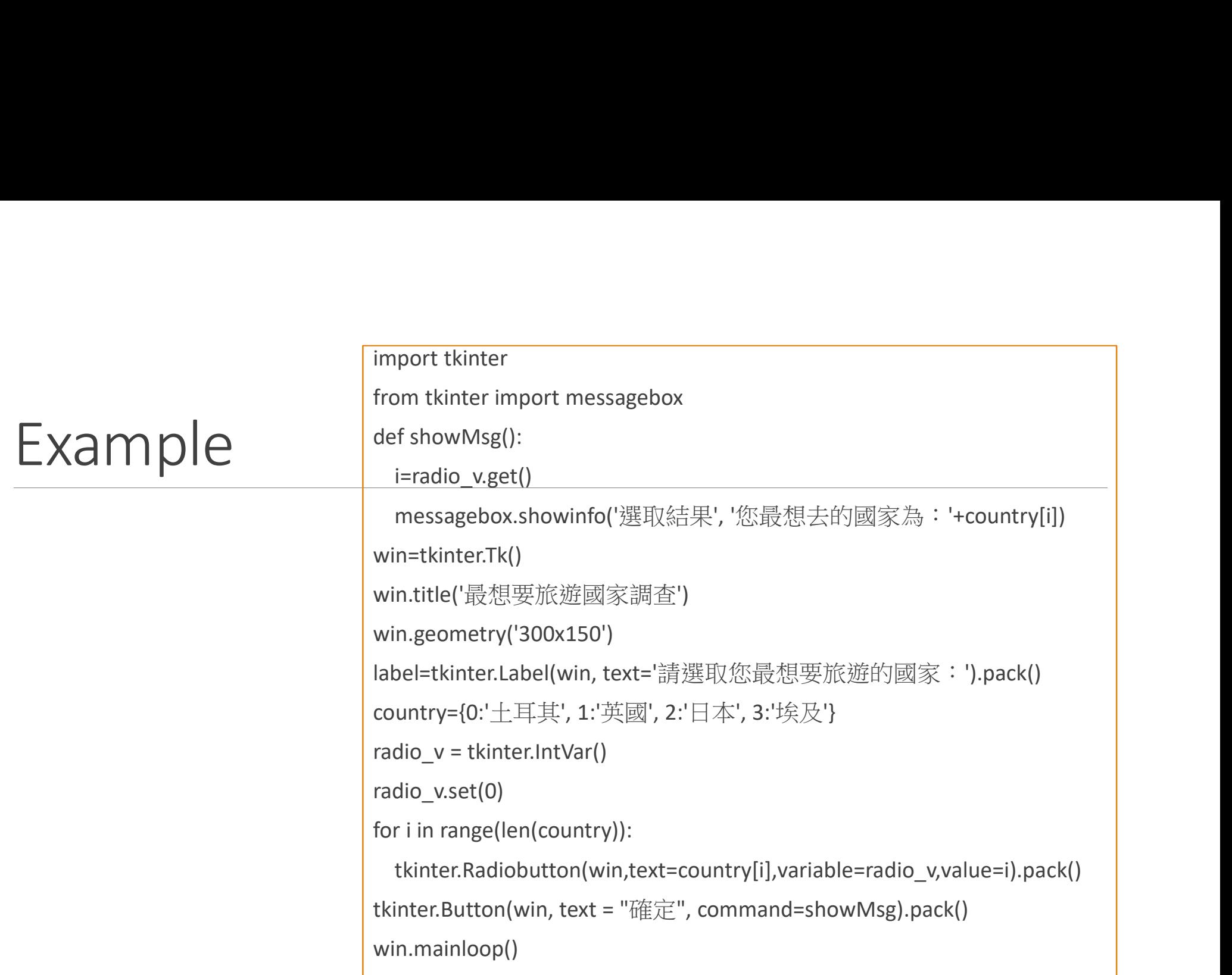

# Checkbutton (核取按鈕): multiple choice

●Checkbutton: 是提供使用者核取選項的按鈕, 使用者可以多選 或不選任何一個,選項都是獨立的(變數也獨立建立)

#### Checkbutton

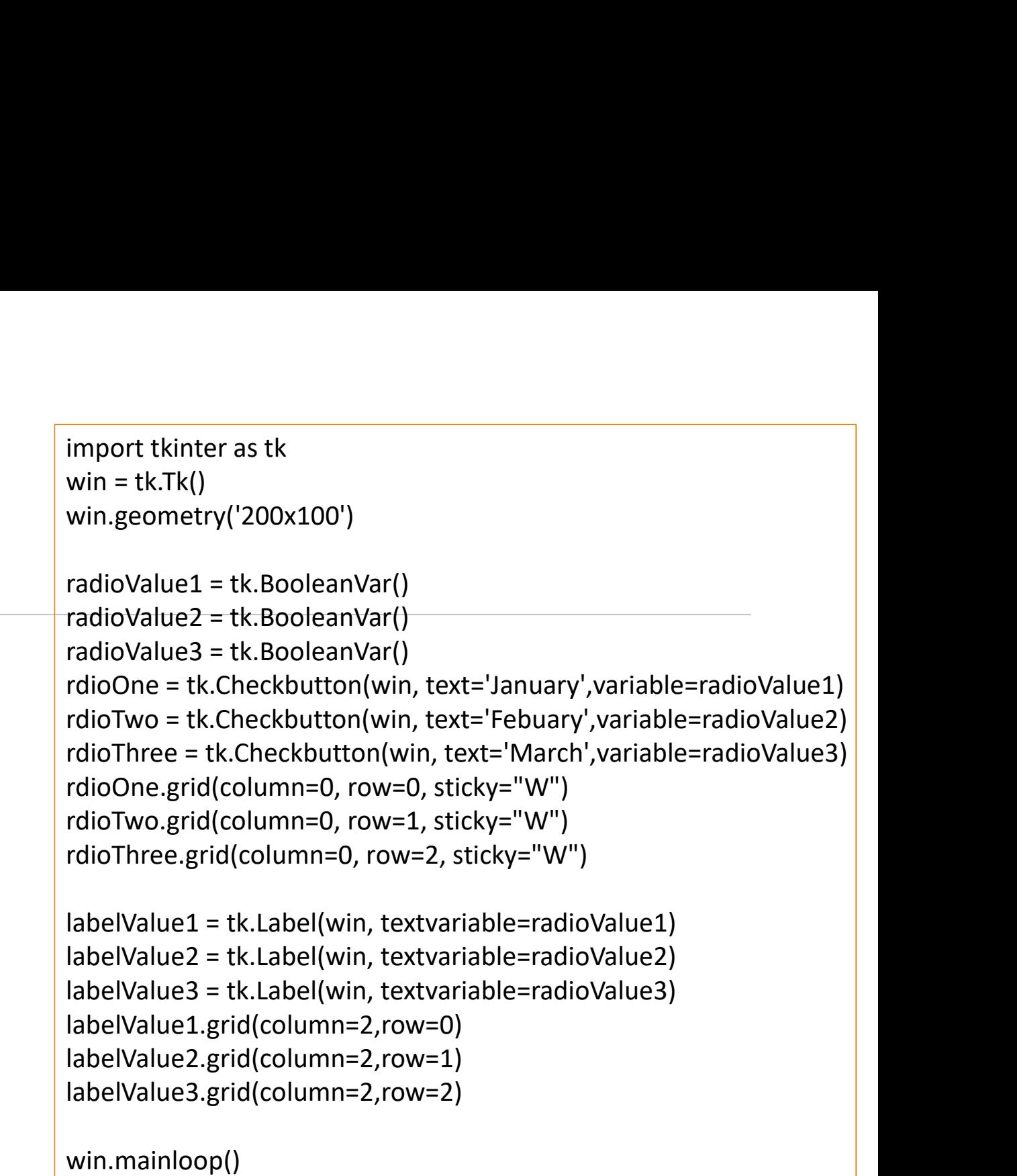

#### Checkbutton(核取按鈕)

import tkinter ton(核取按鈕)<br>
import tkinter<br>from tkinter import messagebox<br>
def showMsg():<br>
result = "<br>
for i in check\_v: def showMsg(): result = ''  $\mathsf{OM}(\overleftarrow{\not\gg}\overrightarrow{\mathsf{E}}\backslash\overrightarrow{\mathcal{F}}\overrightarrow{\mathsf{F}}\backslash\overrightarrow{\mathsf{F}}\backslash\overrightarrow{\$ if check  $v[i].get() == True:$ result = result + country[i] +  $'$ messagebox.showinfo('核取結果', '您想去的國家為:'+result) win=tkinter.Tk() win.title('想要旅遊國家調查') win.geometry('300x150') label=tkinter.Label(win, text='請選取您想要旅遊的國家:').pack() country ={0:'土耳其', 1:'英國', 2:'日本', 3:'埃及'} import tkinter<br>from tkinter import messagebox<br>def showMsg():<br>result = "<br>for i in check\_v:<br>if check\_v[i].get() == True:<br>result = result + country[i] + '<br>messagebox.showinfo('核取結果','您想去的國家為:'+result)<br>win=tkinter.Tk()<br>win.ti rimport tanker<br>from tkinter import messagebox<br>def showMsg():<br>result = "<br>for i in check\_v[i].get() == True:<br>result = result + country[i] + '<br>messagebox.showinfo('核取結果', '您想去的國家為:'+res<br>win=tkinter.Tk()<br>win.itle('想要旅遊國家調查')<br> check\_v[i] = tkinter.BooleanVar() tkinter.Checkbutton(win, text=country[i], variable=check\_v[i]).pack() tkinter.Button(win, text='確定', command=showMsg).pack() win.mainloop()

#### Example

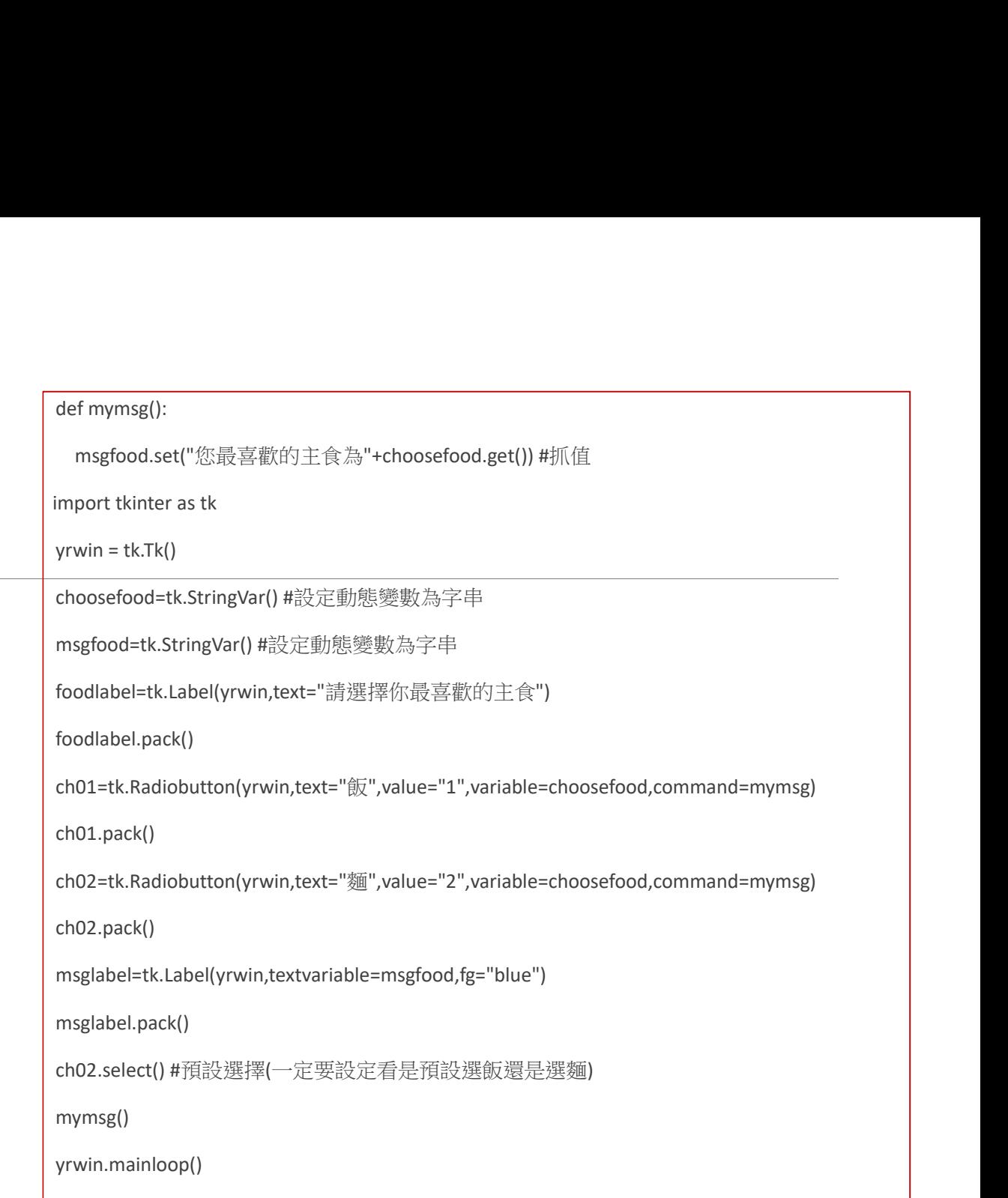

#### 下拉式選單 (ComboBox)

- 1. 建立 Combobox
- 2. 設定 Combobox 預設的選項
- 3. 取得目前 Combobox 的選項
- 4. Combobox 綁定事件

#### 下拉式選單 (Combobox)

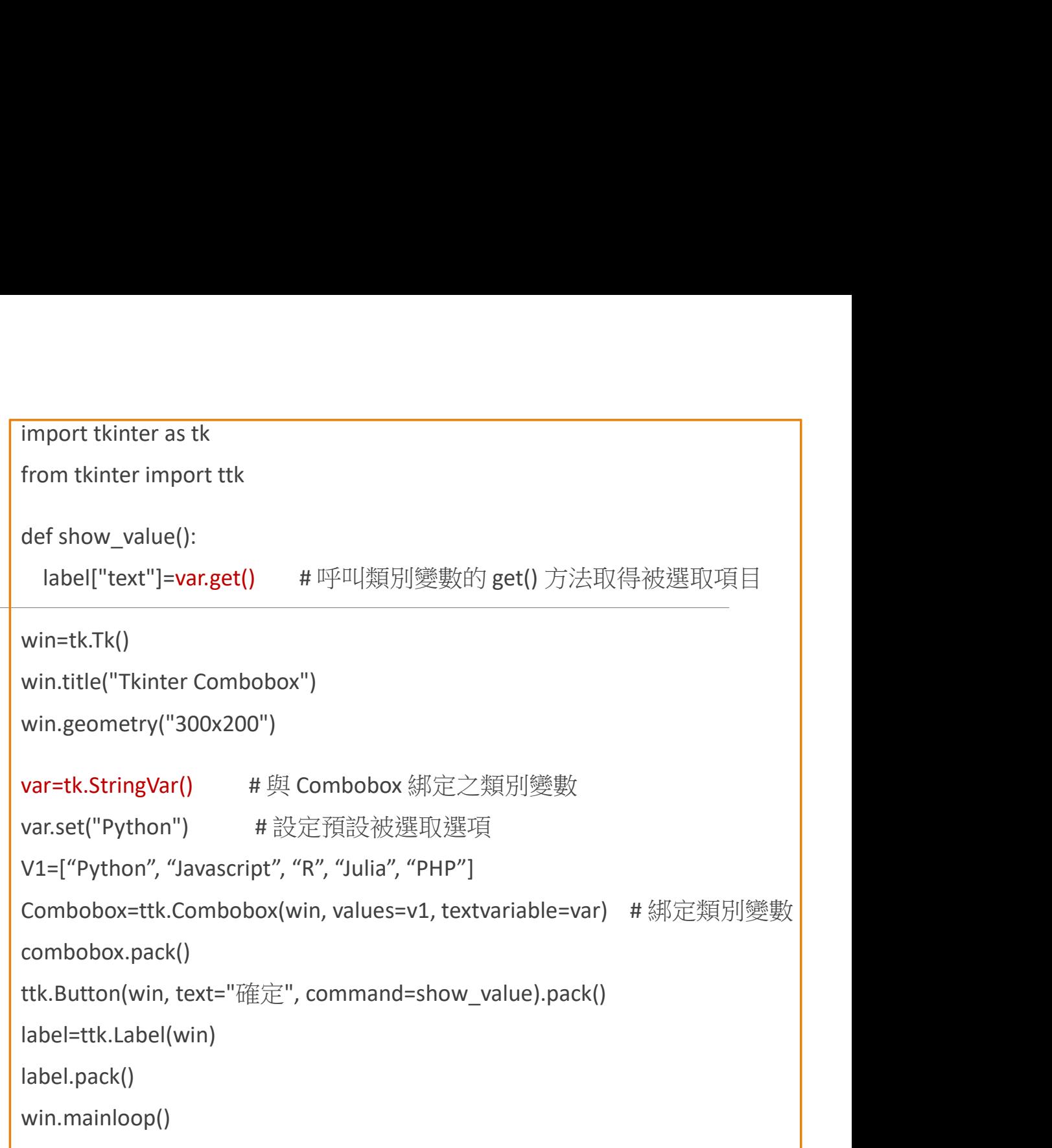

列表框 (listbox)

stbox)<br>
import tkinter as tk<br>
root = tk.Tk()<br>
root.title('my window')<br>root.geometry('200x180') root =  $tk. Tk()$ root.title('my window') root.geometry('200x180') mylistbox = tk.Listbox(root) mylistbox.insert(tk.END, 'apple') mylistbox.insert(tk.END, 'banana') mylistbox.insert(tk.END, 'orange') mylistbox.insert(tk.END, 'lemon') mylistbox.insert(tk.END, 'tomato') mylistbox.pack() root.mainloop()

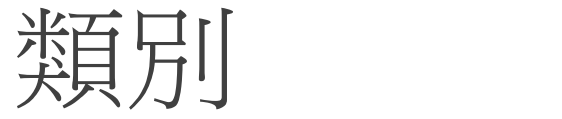

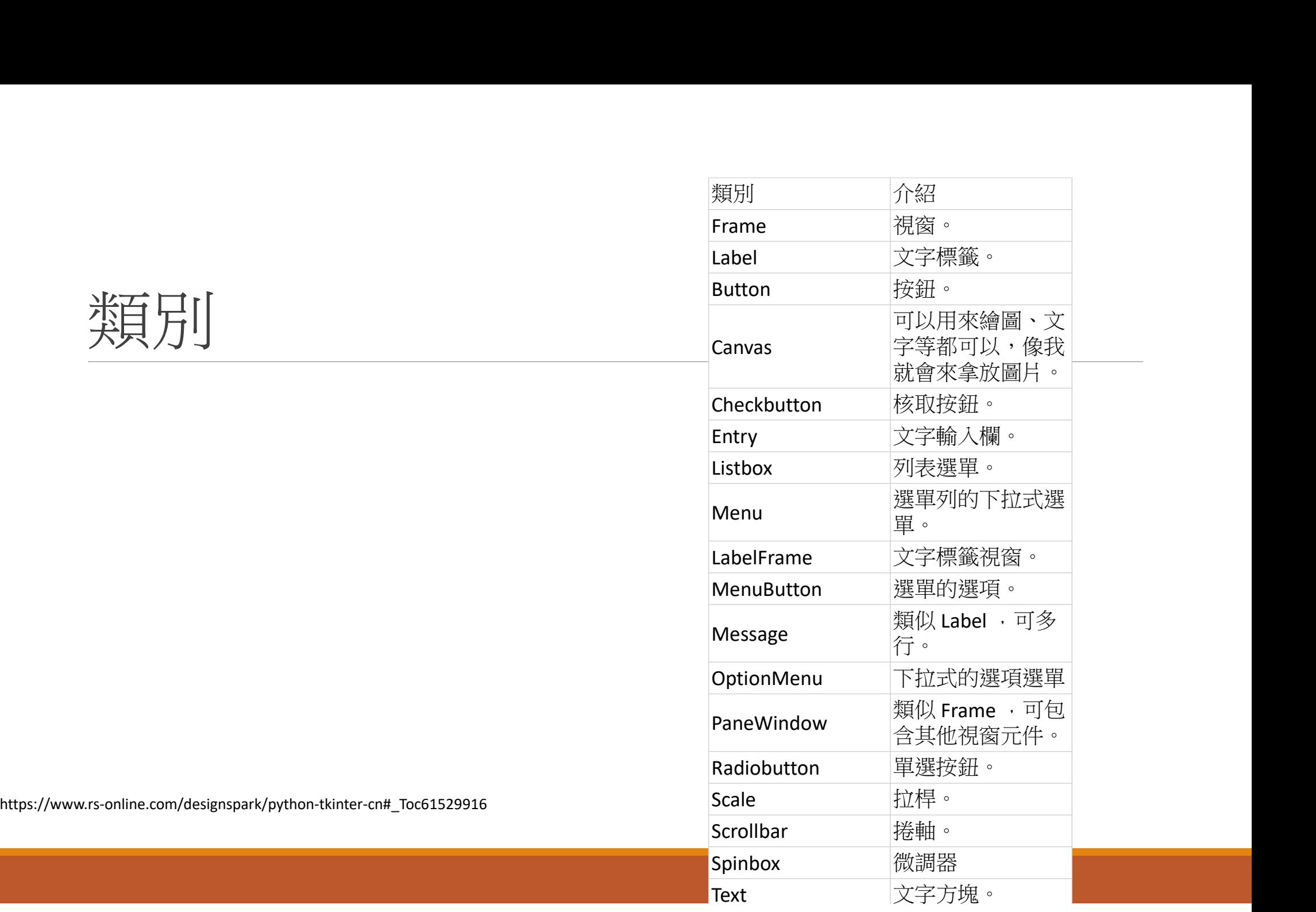

#### Exercise 8

#### Question

請設計一個圖形化使用者介面,可以讓使用者填寫生活健康狀況的問卷,最後顯示問卷的 結果

題目:

1.請問是否抽菸習慣? 是、否 (value=0、1)

2.請問是否有飲酒習慣? 是、否(value=0、1)

3.請問每天睡眠時間是否超過六小時? 是、否(value=1、0)

4.請問每天是否有均衡飲食? 是、否(value=1、0)

5. "確認"按鈕

最後顯示結果如下:

→ 若四題的總分>=3顯示健康狀況良好;若低於3分以下則顯示健康狀況不好

#### Review

Textbook: chapter 14